## Backup von Goodnotes-Dokumenten

- $\begin{CD} \begin{CD} \end{CD} \end{CD}$  Öffne GoodNotes und wähle alle Ordner aus. Du kannst auch auswählen, welche Ordner exportiert werden sollen.
- 2 Du gehst auf Exportieren und wählst PDF aus. Drücke nun auf Exportieren. Die Dokumente werden nun exportiert
- 3 Du kannst nun entscheiden, ob deine ZIP-Dateien via AirDrop oder in Dateien gesichert werden. Du kannst auch einen USB-Stick verwenden. Auch kannst du die Datei über den Browser mit deiner Email-Adresse an jemanden schicken.

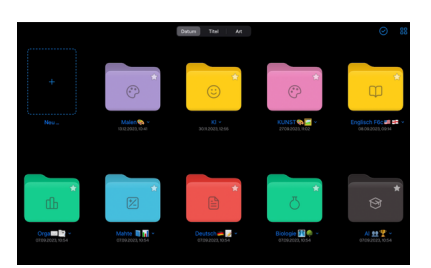

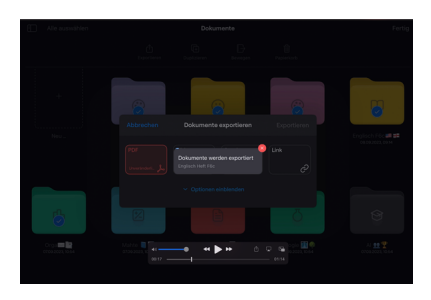

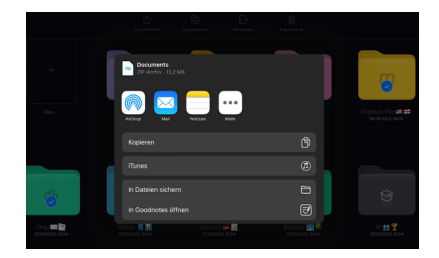

## **Klicke auf diesen Link , um dir ein Video dazu anzuschauen:**

## **Xivideo**

https://www.icloud.com*iclouddrive*08dxXTHEojVMLSQNXC7ZQFdg#GoodnotesBackuperstellen

## fächerverbindend, Medien

Angaben zu den Urhebern und Lizenzbedingungen der einzelnen Bestandteile dieses Dokuments finden Sie unter https://www.tutory.de/entdecken/dokument/digitale-werkzeuge-goodnotes-4